# **El Símbolo del sistema**

La línea de comandos Windows, que antes se ejecutaba en una máquina virtual llamada VDM (*Virtual Dos Machine*), comunica, desde Windows 7, con el núcleo del sistema operativo por medio del proceso padre **conhost.exe**. Para abrir una ventana de Símbolo del sistema en Windows 8, siga las siguientes instrucciones.

## 1. Ejecutar el Símbolo del sistema

Existen dos formas de lanzar el Símbolo del sistema en Windows: ya sea en modo estándar (con un token de usuario) o como administrador.

Desde la pantalla de inicio de la Interfaz de Usuario de Windows 8, coloque el ratón en un espacio vacío, es decir, donde no haya ningún icono. Haga clic con el botón derecho: aparecerá la barra de comandos de aplicación. Haga clic en el botón **Todas las aplicaciones**.

Haga clic con el botón derecho en el icono Símbolo del sistema y a continuación, en la barra de comandos, seleccione la opción **Ejecutar como administrador**. El control de cuenta de usuario le pide autorizar la ejecución de la aplicación. Haga clic en **Sí**.

En Windows 7, en el cuadro de búsqueda del menú **Iniciar**, introduzca el siguiente comando: **cmd**.

En la práctica, siempre deberá ejecutar el Símbolo del sistema como administrador.

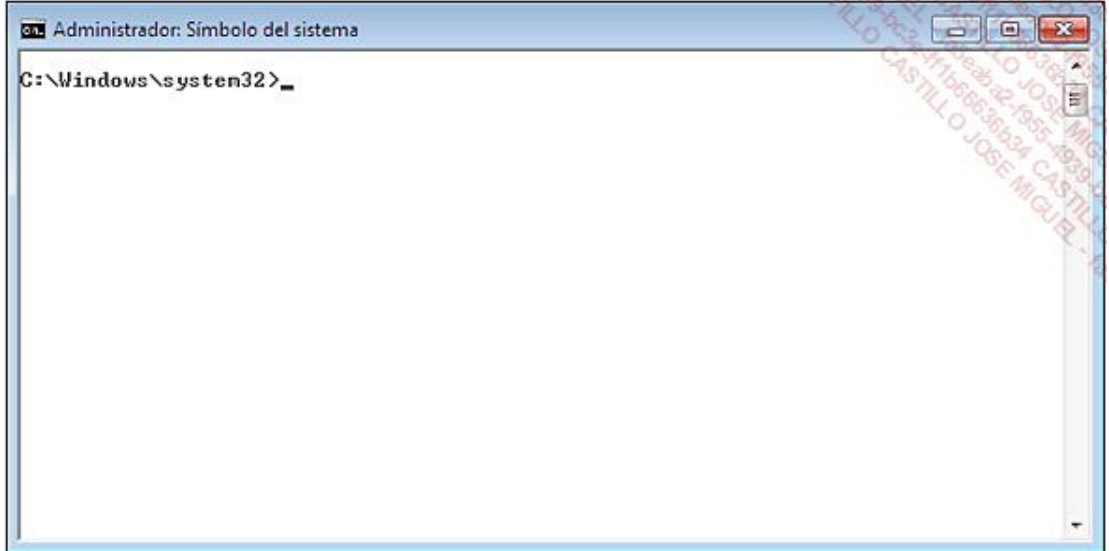

Hay una consideración importante que debemos tener en cuenta: si quiere modificar archivos de sistema desde el Símbolo del sistema, deberá activar la visualización de archivos y carpetas ocultos en el Explorador de Windows.

## 2. Utilizar el Símbolo del sistema

En la ventana de Símbolo del sistema introduzca: **help** o el nombre del comando seguido del modificador: **/?**. Si desea obtener la sintaxis completa del comando "Clip", por ejemplo, introduzca lo siguiente: **clip /?**.

Si la salida de pantalla sobrepasa la dimensión de la ventana, introduzca: **dir /? | more**.

Para desplazarse dentro de los árboles de directorio, utilice el comando **cd**. Puede acceder directamente a una unidad introduciendo la letra de ésta seguida de dos puntos: **e:**, **f:**, etc.

Podemos encontrar la carpeta principal utilizando el comando: **cd\**.

Puede dejar que el sistema complete los comandos que usted ha introducido. Teclee: **cd d** y, a continuación, pulse la tecla [Tab] del teclado. El sistema le mostrará todos los directorios que empiezan por la letra D (por ejemplo, en Windows Vista, la carpeta *Documentos*). También funciona con los archivos, sea cual sea su extensión.

- El método abreviado de teclado [Ctrl]+C le permitirá anular el comando en todo momento.
- El método abreviado de teclado [Ctrl]+S le permitirá pausar un comando.

Pulse cualquier tecla para volver a iniciar la ejecución del comando en curso.

#### 3. Utilizar las variables de entorno

Cuando introduce un comando, se efectúan tres operaciones:

Si el comando señala la ubicación de un archivo ejecutable, el intérprete de comandos comprobará si el archivo ejecutable existe en el directorio especificado. En caso de que no sea así, se encontrará con este tipo de error: "'Nombre\_del\_programa' no se reconoce como comando interno o externo, un programa o un archivo por lotes ejecutable".

Si el comando no contiene la ubicación exacta del archivo ejecutable introducido, el intérprete de comandos comprobará si el archivo ejecutable existe en el directorio actual. Si no es el caso, intentará encontrar el programa en todas las ubicaciones definidas por la variable de entorno "Path" y en el orden asignado en los datos de este valor. Cada vez que descarga una herramienta, puede optar por guardar el archivo ejecutable en una de las ubicaciones ya establecidas por la variable de entorno "Path", o bien añadir esta nueva ubicación a la misma variable de entorno. Algunos programas lo hacen automáticamente. De lo contrario, el procedimiento a seguir es el siguiente:

#### En el **Panel de control**, en la sección **Sistema y seguridad**, seleccione la opción **Sistema/Cambiar configuración**.

Haga clic en el vínculo **Opciones avanzadas** y a continuación en el botón **Variables de entorno**.

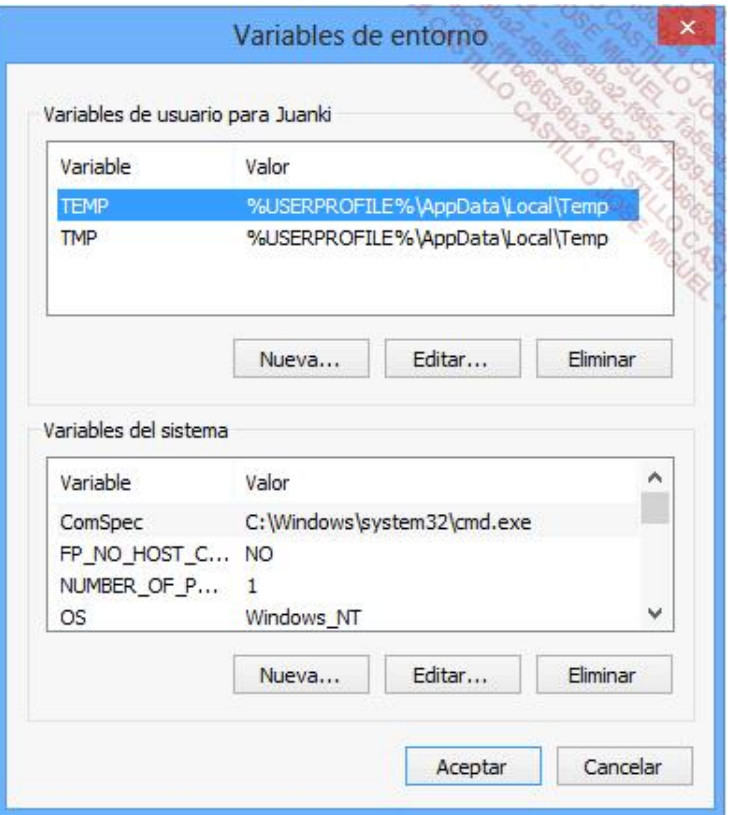

En el apartado **Variables del sistema**, haga clic en **Path** y después en el botón **Editar**.

Escriba las diferentes ubicaciones de los archivos ejecutables.

Tenga en cuenta que es más fácil crear un directorio exclusivo. Cada comando debe separarse por punto y coma.

Por defecto, existen variables creadas por el sistema operativo. Hay dos tipos de variables:

- $\bullet$  Las variables de usuario que corresponden a la cuenta en la cual abre sesión.
- Las variables de sistema que se aplican al conjunto de usuarios del ordenador.

Para llegar a un directorio de sistema directamente es posible utilizar el nombre de la variable. En el cuadro de texto **Iniciar búsqueda**, situado justo encima del menú **Iniciar**, introduzca este tipo de comando: **%windir%** o **% userprofile%**.

¿Cuál es la función de las variables? Una variable permite efectuar una operación sin importar el contexto de usuario o equipo en los que se ejecuta. Veamos dos ejemplos: la variable %USERPROFILE% se dirigirá al directorio de usuario, sea cual sea el usuario conectado: C:\Users\Juan o C:\Users\Isabel.

La variable %windir% remitirá al directorio de Windows, sin importar la letra de la unidad en la que esté instalado el sistema operativo: C:\Windows, D:\Windows, etc.